# **Flow for fresh Mutual Fund Investments with**

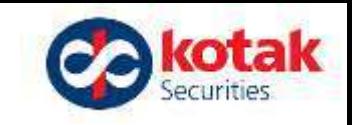

#### **us**

• Go to [www.kotaksecurities.co](http://www.kotaksecurities.com/) m

- Log-in to trade
- Enter your credentials
- Click on More option
- Click on Mutual Funds (next slide)
- Follow the black arrows to click as you proceed

kotaksecurities.com Dealer / Franchisee... @ https://preferred.ko... Serviceint link Kota... G) G Long Term Capital... Co Kotak Securities Co Kotak Securities Co Account Login | Kot... **B** kotak A Account Login v (P Open Demat Account **Products** Research Help v More -Pricing v Login to Trade I don't give a buck. Login to TradeSmart Terminal Ur Login to Trade (Old Website) You shouldn't either. **Refer a friend**  $+$ Freq Pay No Brokerage Earn ₹500  $+10%$  $\Delta$ r every referral brokerage benefi **ZERO** for Delivery Trades C **ZERO** for Intraday and F&O Trades

# **New Flow for Mutual Fund Investments**

After entering your Kotak Securities Trading Credentials and access code you will be redirected to the below page.

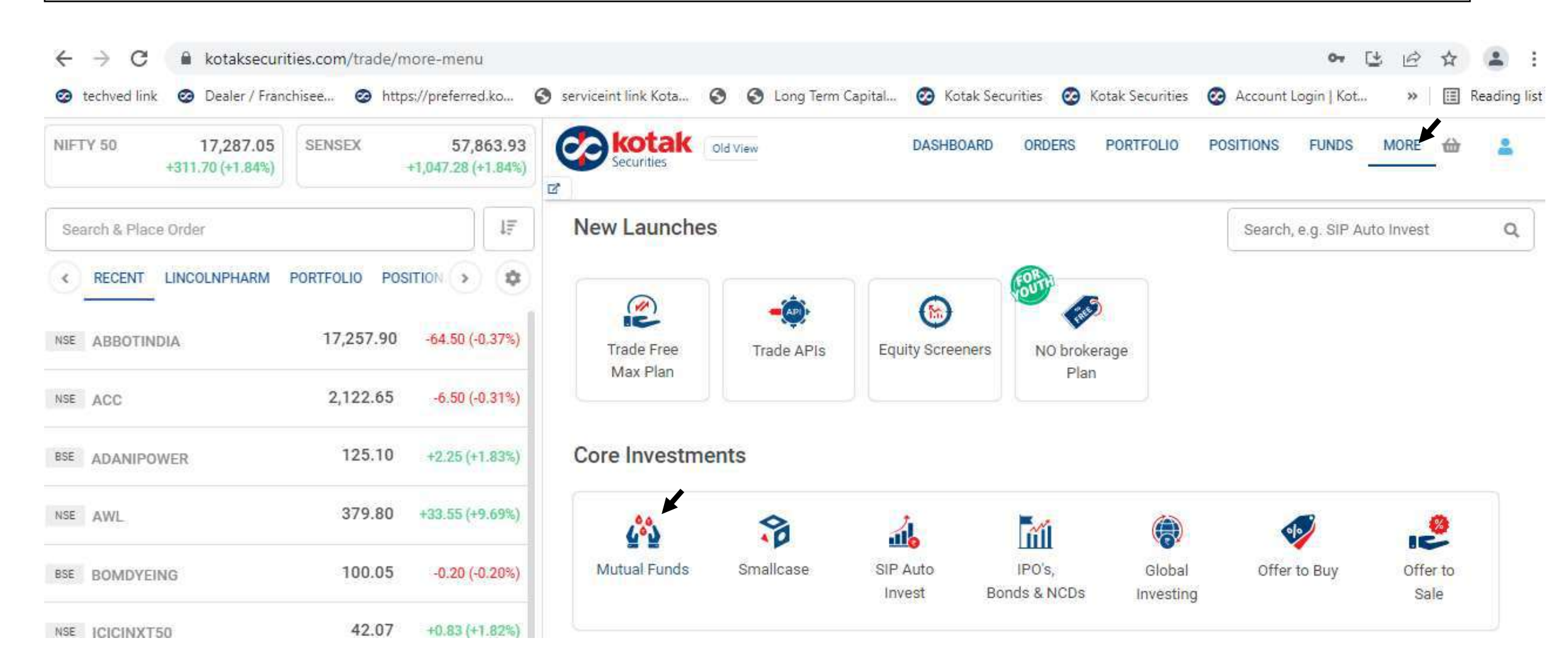

kotak

# **Flow for New Mutual Fund Investments with us @kotak**

#### Or you could also Login through our Kotak Stock Trader App

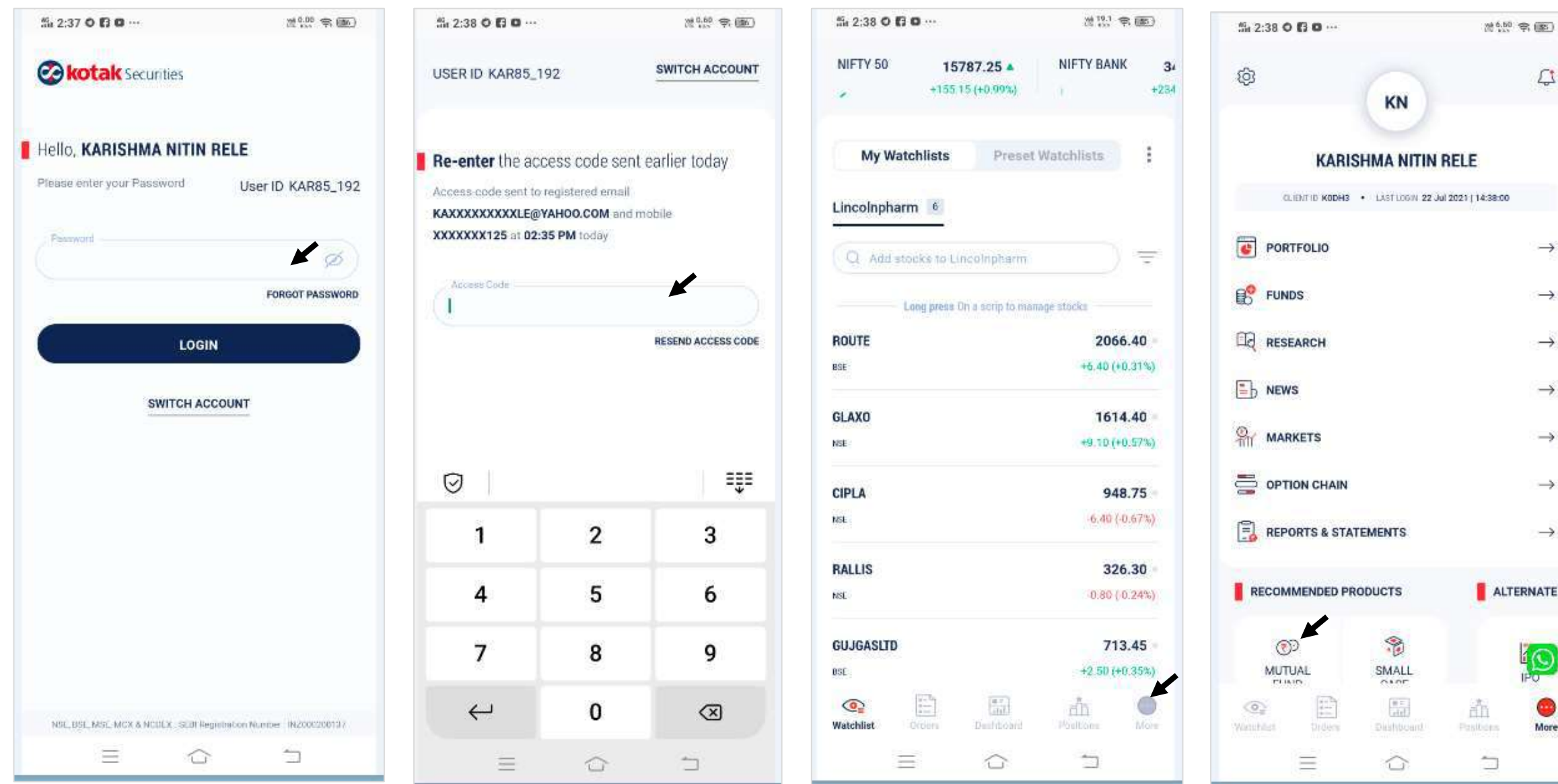

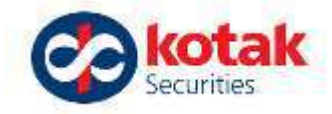

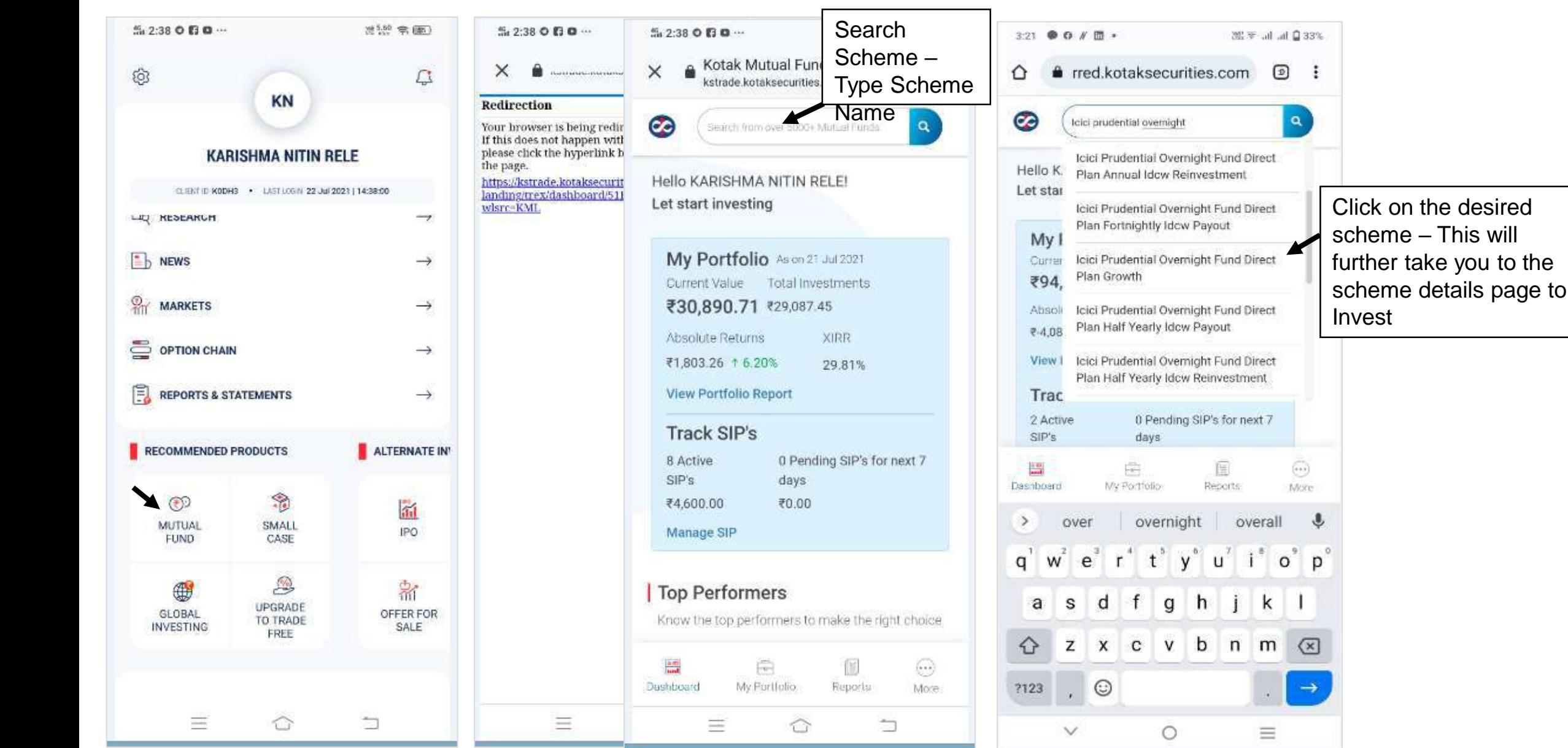

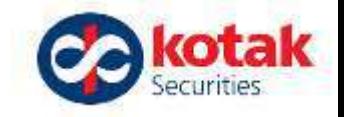

For Lumpsum click on One-Time Investment $\alpha$  $\bullet$  $\alpha$ ◎  $\overline{a}$  $\bullet$ Seamh figure ever \$300+ Mutual Fands O  $\alpha$ Search from over \$200+ Manual Funds Seamh figure ever \$000+ Mutual Fands Search born over \$000+ Mutual Funds  $\leftarrow$  $\leftarrow$  $\leftarrow$ Icici Prudential Overnight Fund Direct Plan Icici Prudential Overnight Fund Direct Plan Icici Prudential Overnight Fund Direct Plan Icici Prudential Overnight Fund Direct Plan **Still** Growth Growth Growth Growth Payable Amount westment Type Detr. Denig thing Detr. Nenigh Field Debt. Overlight hand ₹112.00 One-time Investment One-time investment Monthly SIP One-time Investment Monthly SIP One-time Investment Monthly SIP Bank account Enter investment atriount KMBL xxxxxx3859 Enter investment amount Enter investment amount ₹ 112 100 300 500  $100$ 300 500 500 1,500 2,500 On clicking 'Pay Now', you will be taken to the Net-Banking Page of your Bank for completing the fund transfer towards your MF purchase Transaction. Note: MF units will be credited to your Demat Account. Note: MF units will be credited to your Demail Account. Select the day for monthly SIP Θ Laccept all terms and conditions/disclaimers | I secept all terms and conditions/disclaimers Terms and conditions/disclaimers Note: The SIP will be active until you concel it. It has no end date. Noe, ME units Kotak Securities Limited: AMFI-registered Mutual Fund Distributor will be credited to your Demat Account. I i accept all terms and conditions/disclaimers Pay Now Proceed Proceed Propeed-

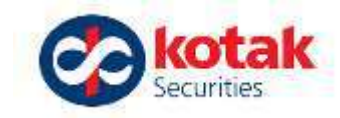

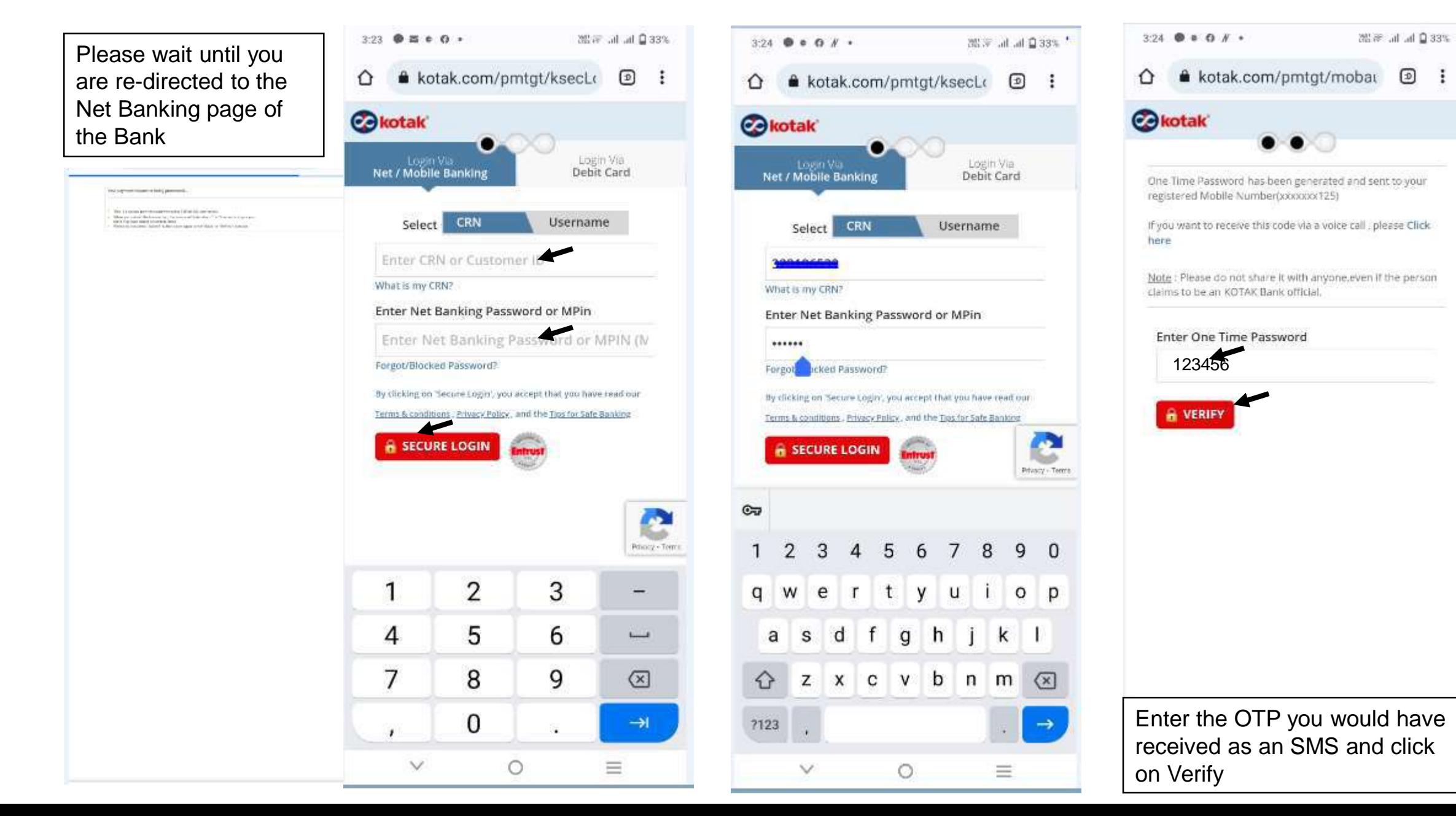

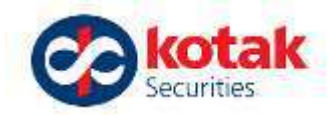

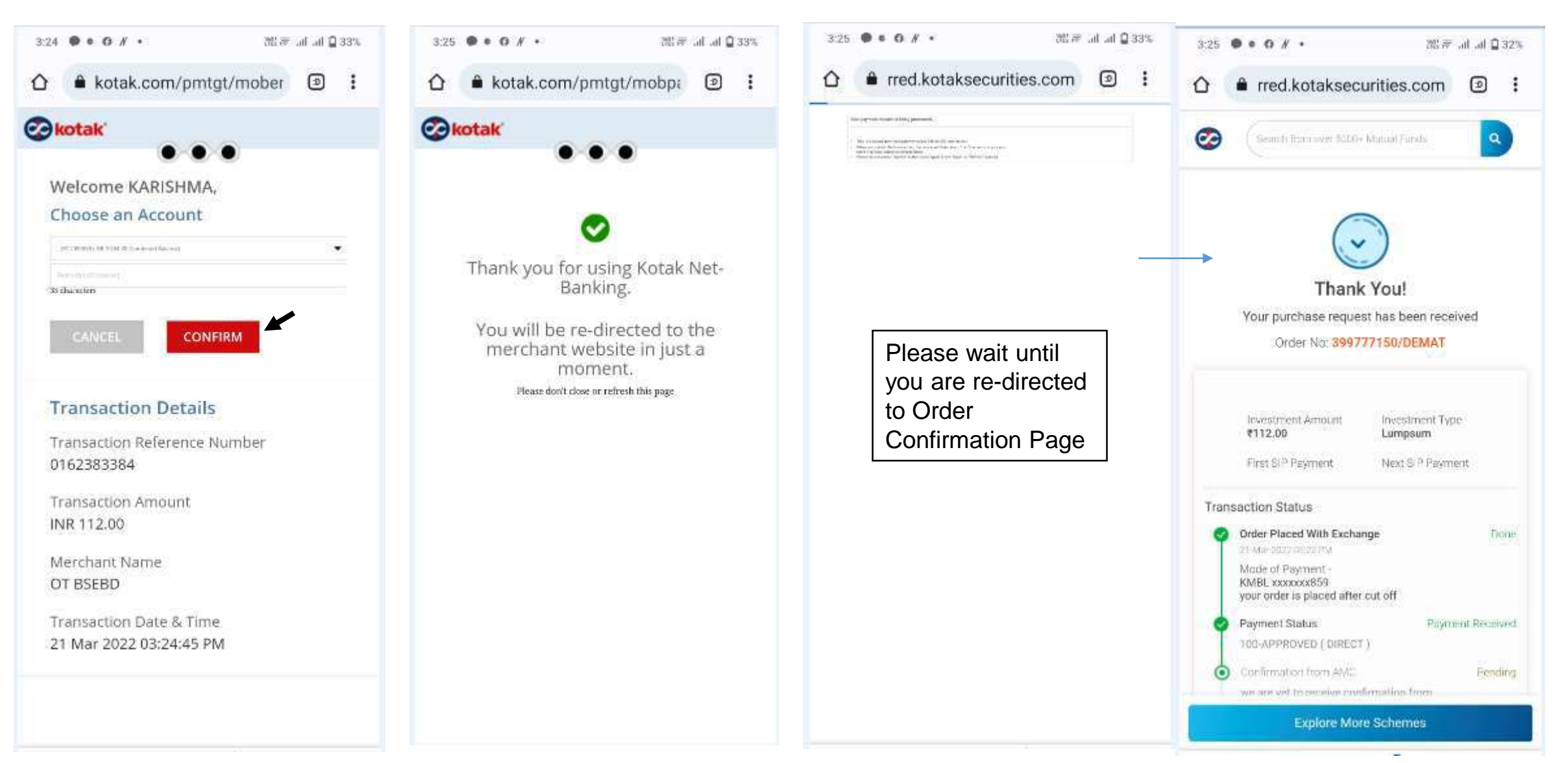

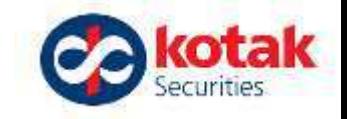

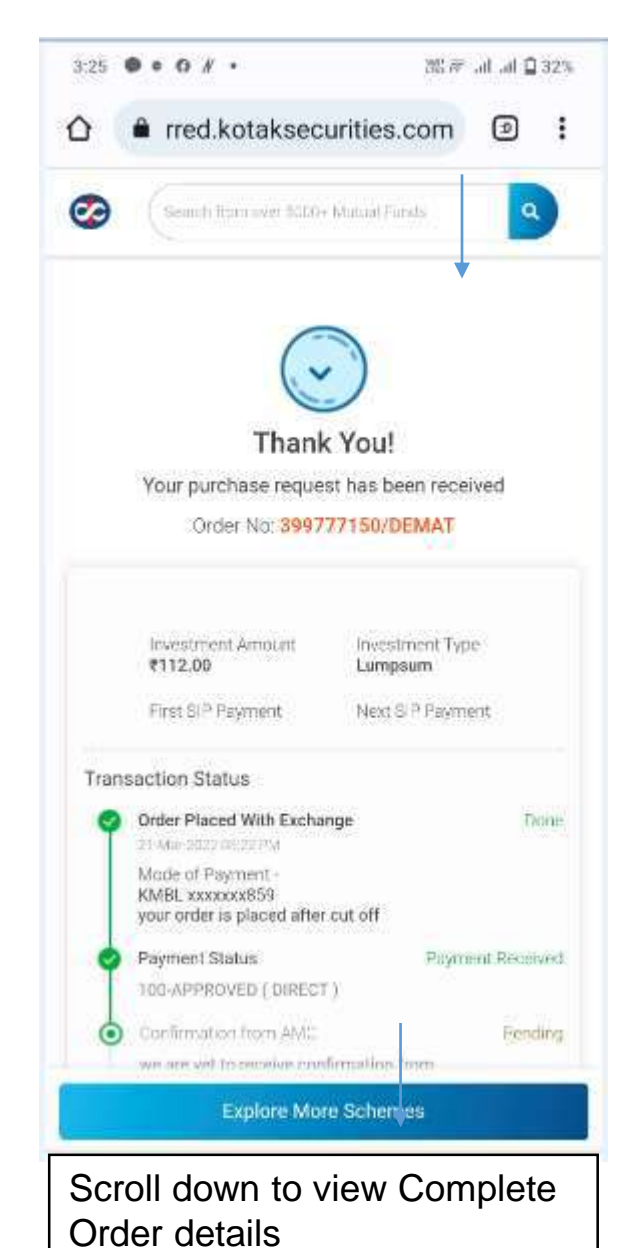

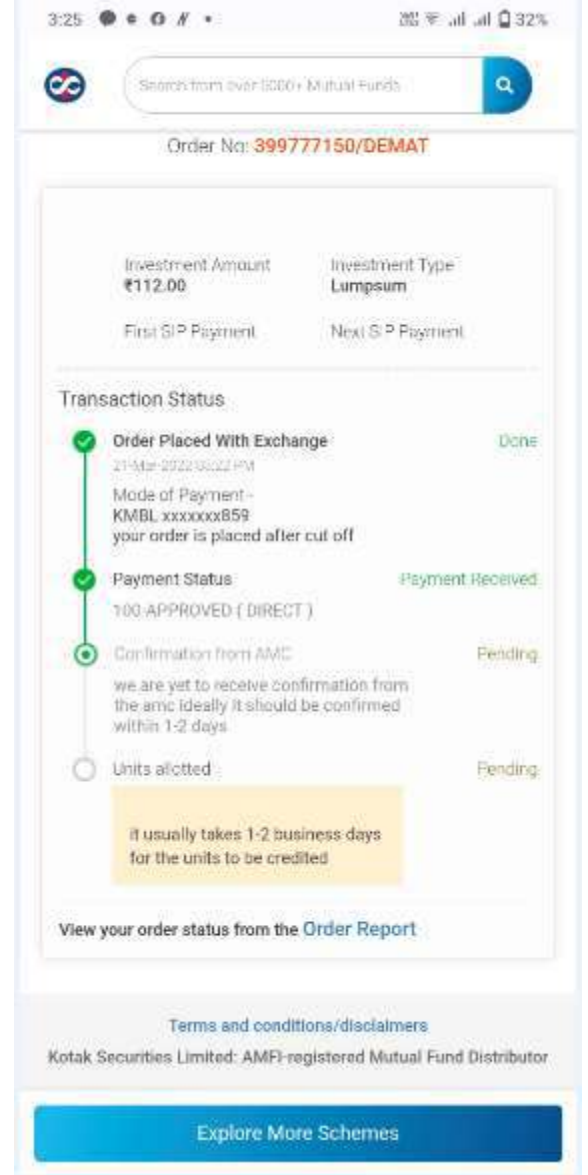

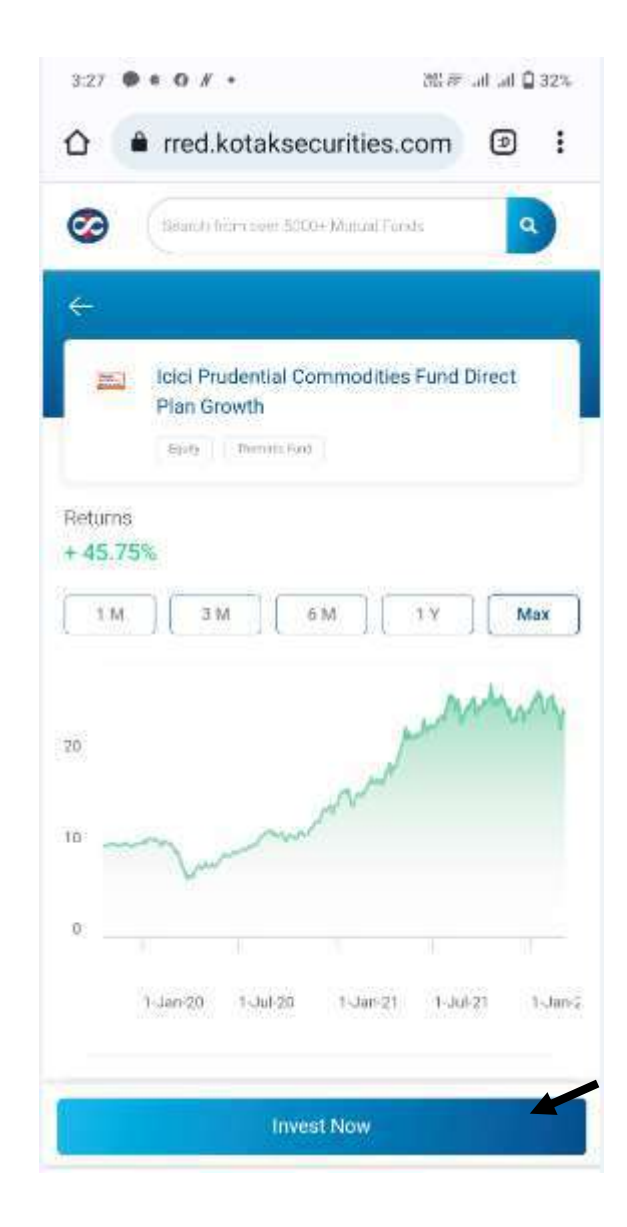

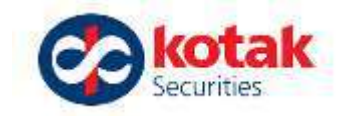

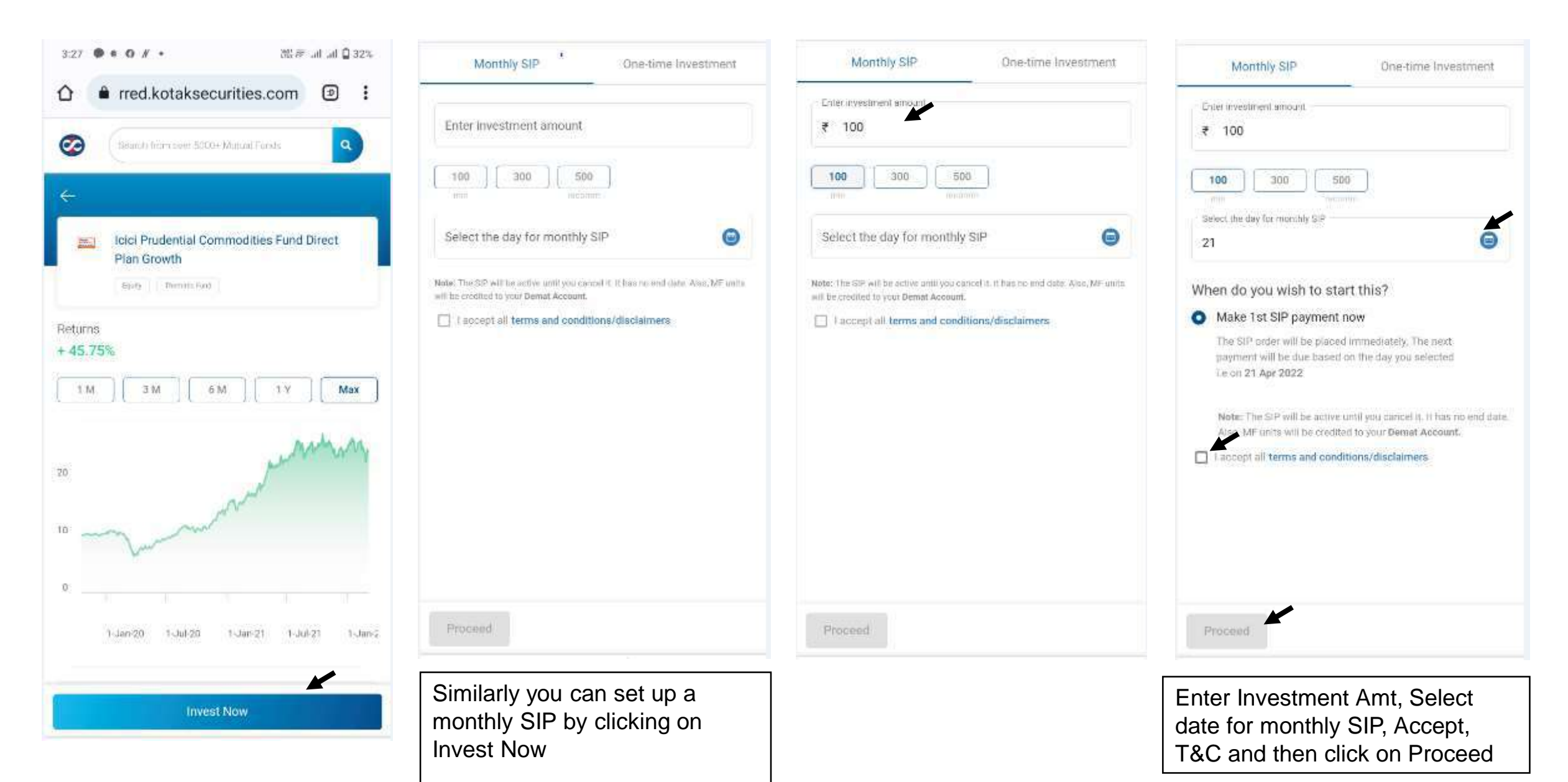

 $\vee$ 

 $\circ$ 

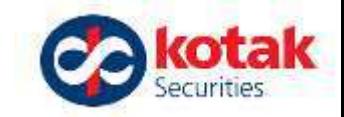

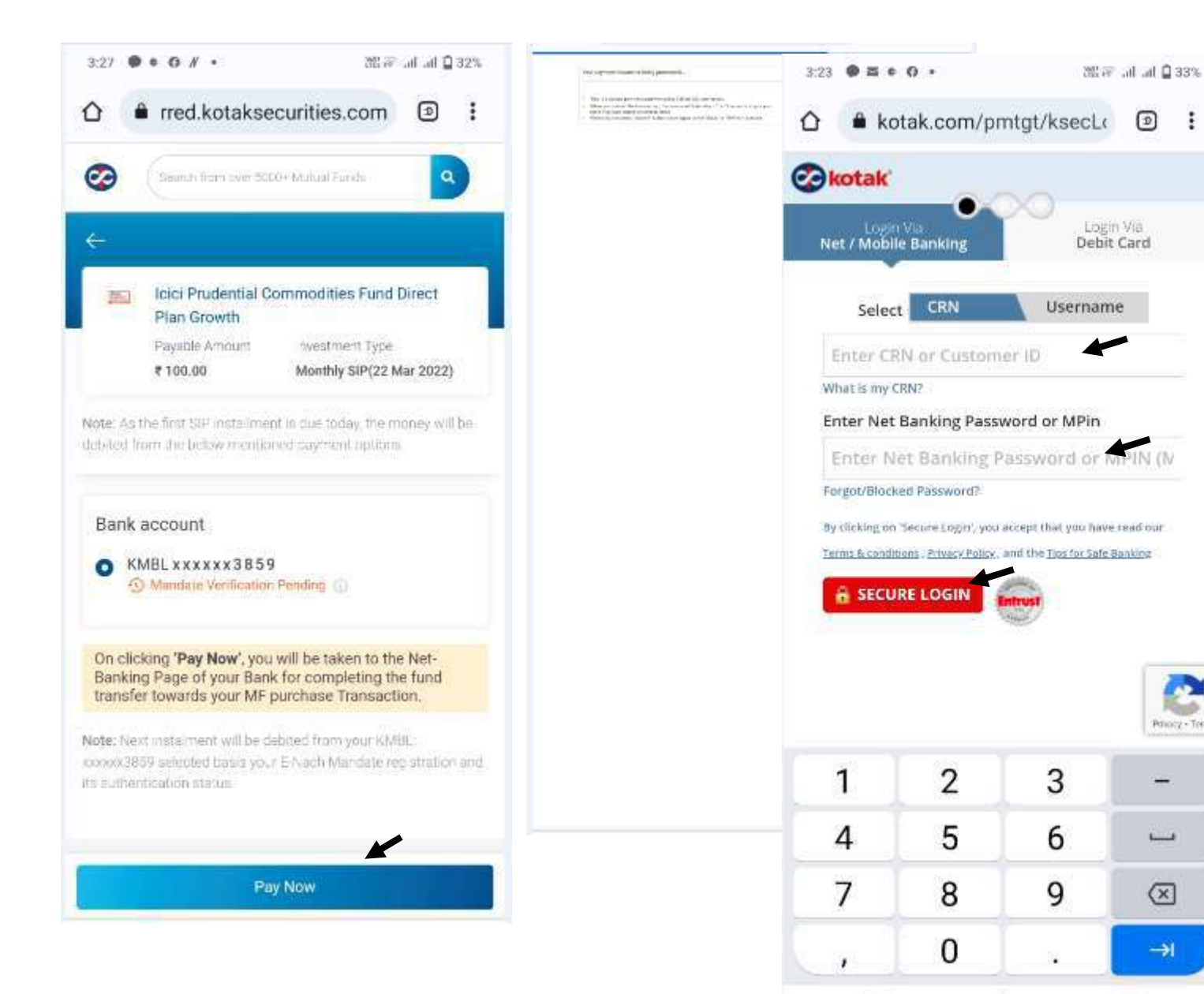

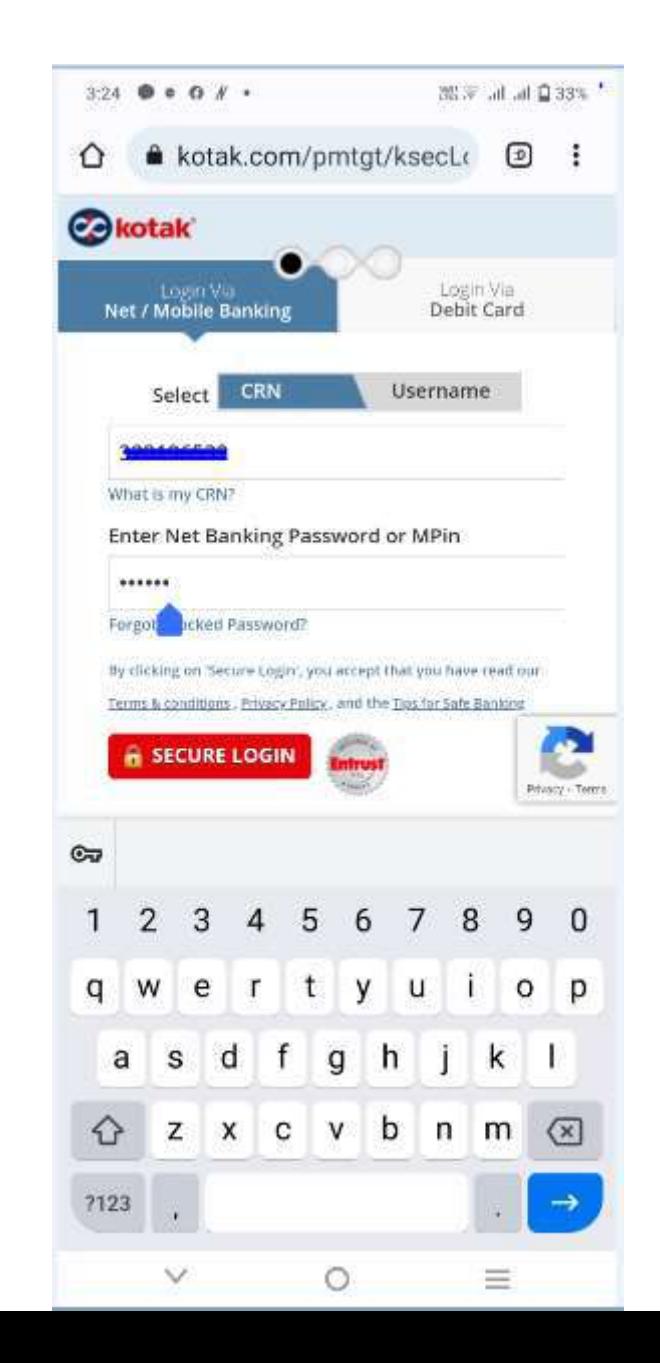

m

**Ready** Privacy - Torms

∸

 $L_{max}$ 

 $\sqrt{x}$ 

 $\rightarrow$ 

亖

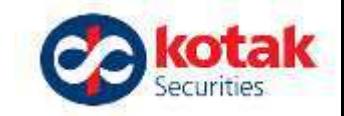

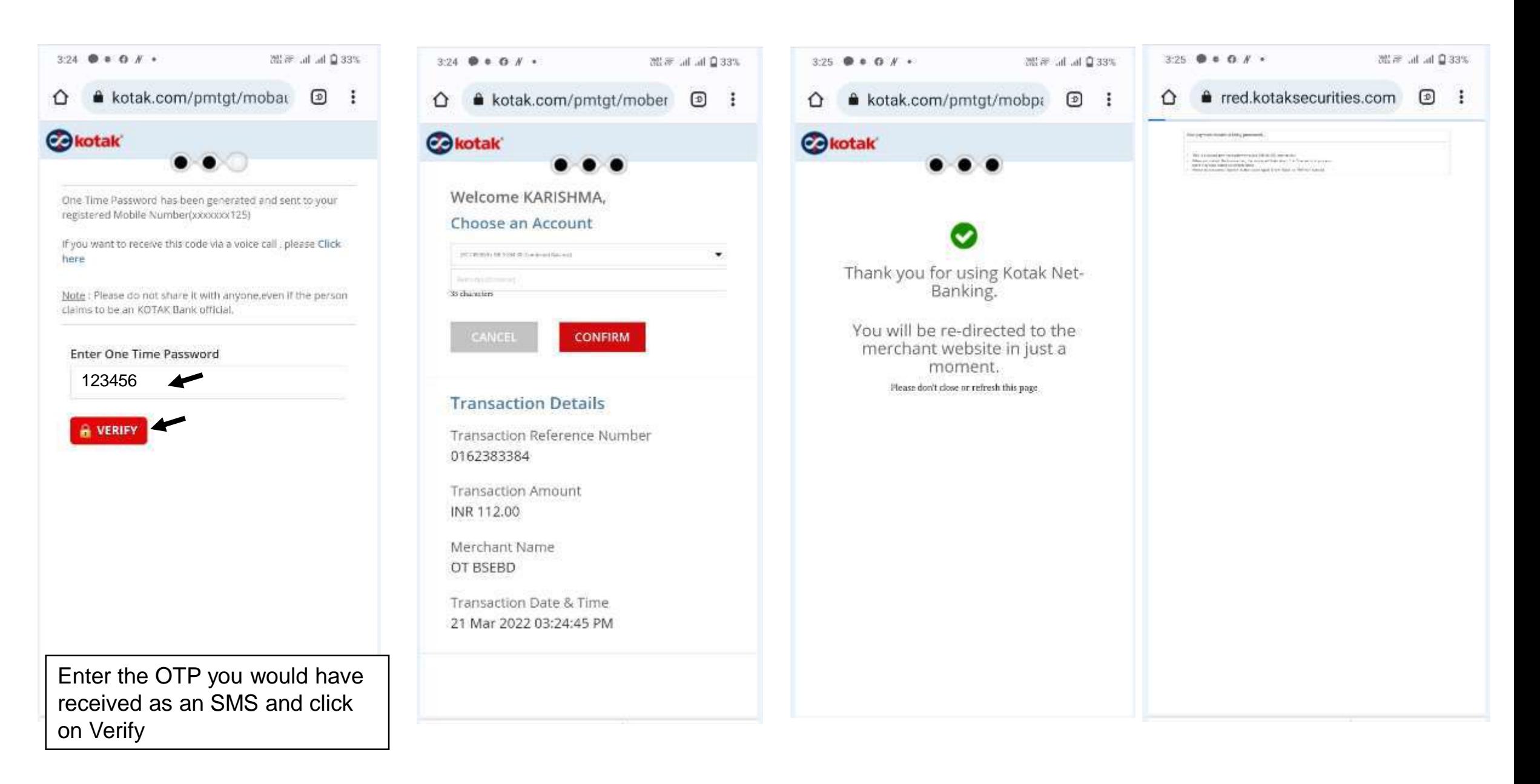

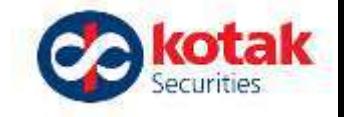

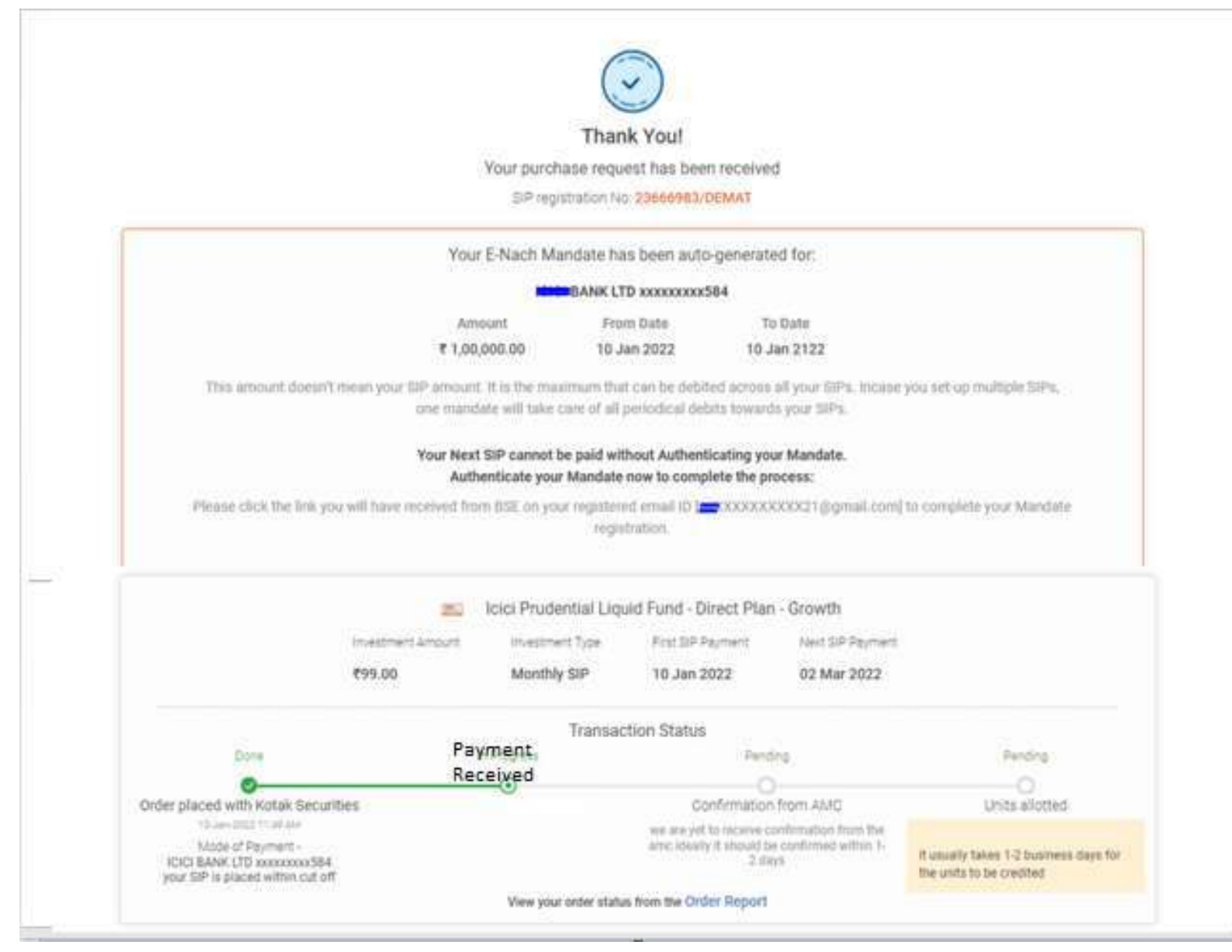

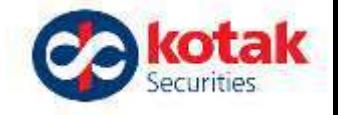

#### **We aim to enhance your experience from time to time..**

#### **Thank you for your cooperation and support.**

#### **Continue Investing in Mutual Funds with us!**